# LIMBAJUL HTML LECTIA 3

FORMATAREA ȘI ALINIEREA TEXTULUI

### NOŢIUNI PREZENTATE

- conţinut preformatat
- alinierea conţinutului
- indentarea textului

• În această lecţie vom studia modul de formatare şi aranjare a textului într-o pagină web.

# Continut neformatat

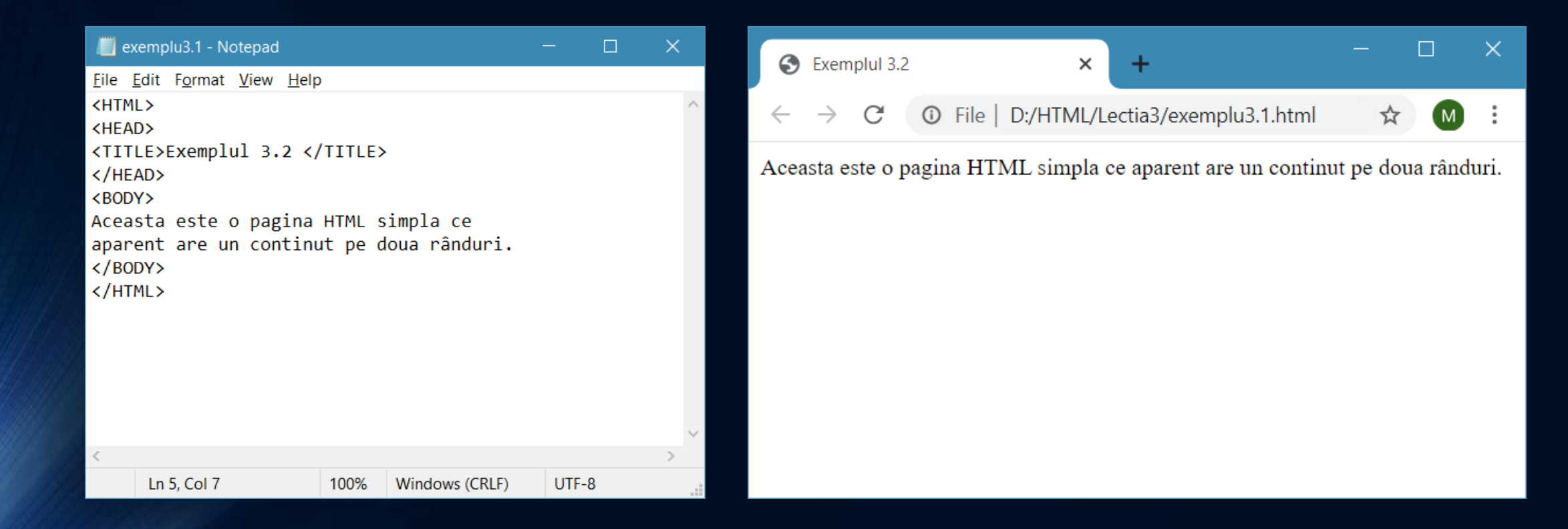

Observaţi că textul din BODY nu apare în browser pe două rânduri, aşa cum l-am scris noi în interiorul tag-ului BODY, ci pe un singur rând.

### • Textul aflat în secţiunea BODY nu a fost formatat, aranjat, în nici un fel şi ca atare browser-ul nu ştie cum să-l afişeze dichisit, ci pur şi simplu înşiruie cuvintele lăsând un singur spaţiu între ele şi ignorând "ruperea" textului pe rânduri, aşa cum am fi dorit noi să apară.

• O primă concluzie ar fi că trebuie să formataţi orice zonă de text din conţinutul unei pagini web pentru ca ea să arate aşa cum vreţi. **Caracterele "spaţiu", "tab" şi "CR/LF" ce apar între tag-uri sunt ignorate de către browser.**

# Conţinut preformatat

• Pentru ca browser-ul să interpreteze corect caracterele "spaţiu", "tab" şi "CR/LF" ce apar într-o zonă de text, acea zonă de text trebuie marcată cu tag-ul <PRE>.

### **Tag-ul <PRE>**

• Dacă doriţi totuşi ca browser-ul să afişeze o zonă de text exact aşa cum aţi scris-o în codul HTML, respectând spaţiile şi ruperea pe rânduri, atunci folosiţi tag-ul <PRE> pentru a încadra acea zonă de text. Are tag corespunzător de sfârşit </PRE>.

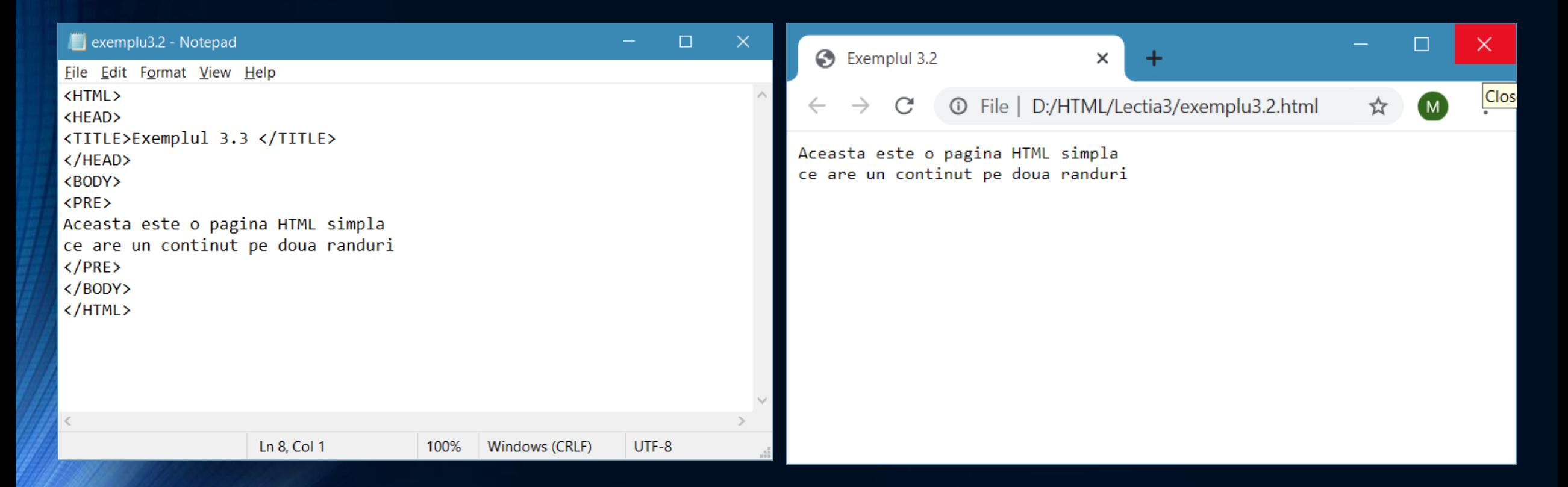

De data aceasta conţinutul paginii este împărţit pe două rânduri deoarece am folosit tag-ul <PRE> pentru a-l marca, deci la afişare rgăsim textul exact aşa cum l-am scris în codul fişierului HTML.

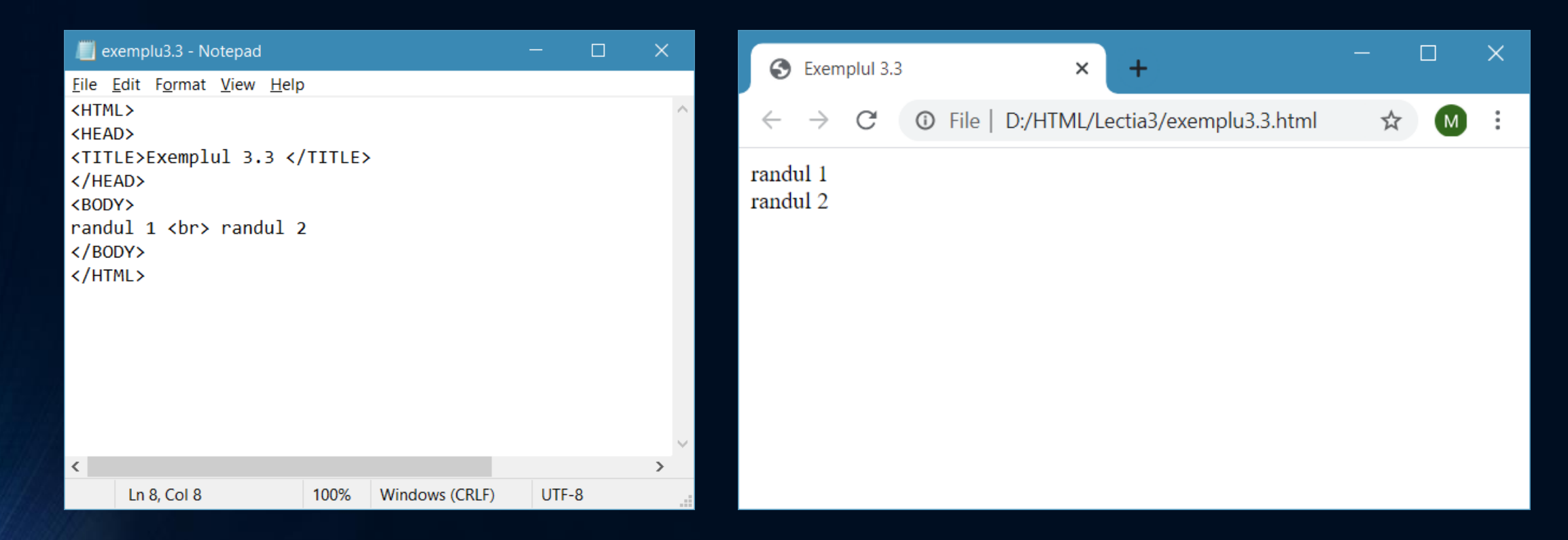

Un alt mod de a împărţi o zonă de text pe rânduri este de a semnala browser-ului exact unde vrem se fie efectuată "ruperea" pe rânduri folosind tag-ul <BR>.

Este folosit pentru a-i impune browser-ului să afişeze textul situat după el pe linia următoare. Nu are tag corespunzător de sfârşit.

Conţinutul paginii este împărţit pe două rânduri deoarece am semnalat acest lucru browser-ului folosind tag-ul <BR>.

Implicit, conţinutul unei pagini HTML este aliniat la stânga. Puteţi efectua şi alte alinieri cu următoarele tag-uri:

### **Tag-ul <CENTER>**

• Este folosit pentru a alinia conţinutul HTML la centru. Are tag corespunzător </CENTER>.

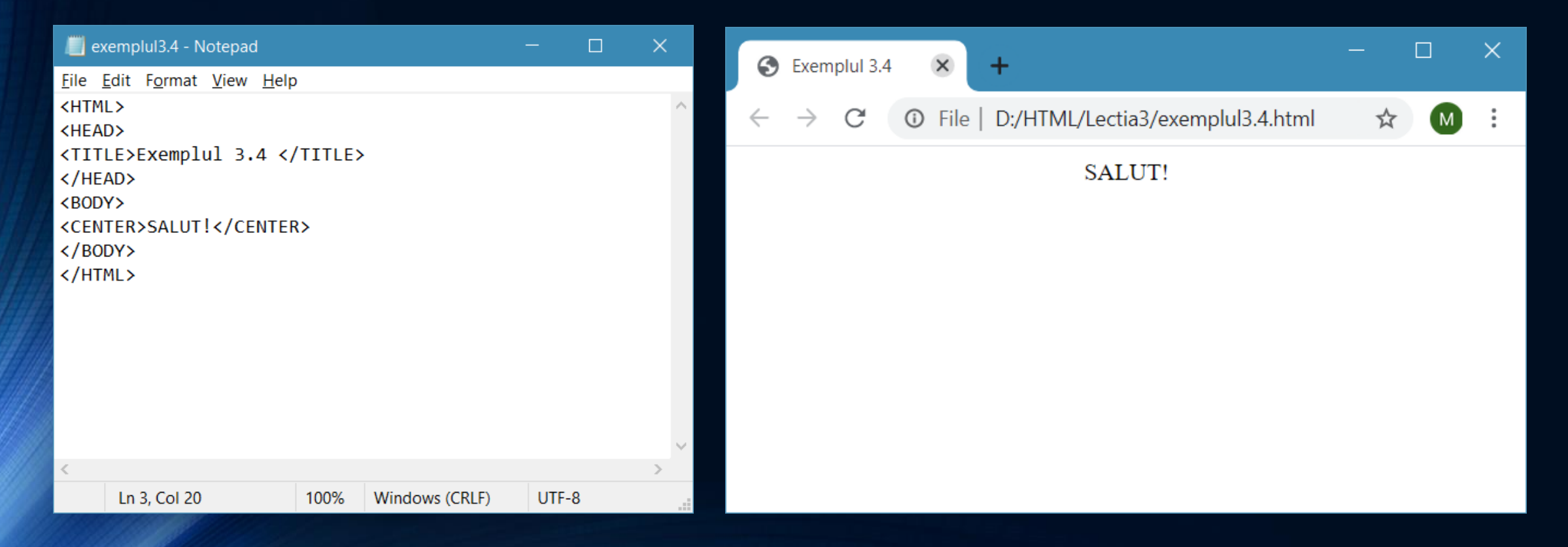

#### **Tag-ul <DIV>**

Are următoarea structură: <DIV ALIGN="..."> ... </DIV>.

Multe tag-uri au, pe lângă nume, şi anumite atribute. Acestea se scriu în tag-ul de început (ex. ALIGN) şi apar în expresii de genul atribut = "valoare", valoarea punându -se între ghilimele. Browser-ele mai noi validează şi varianta fără ghilimele, dar este recomandabil să scrieţi valorile atributelor între ghilimele. În acest caz, ALIGN poate lua valorile: LEFT (stânga), CENTER (centru) sau RIGHT (dreapta). Valoarea LEFT este implicită.

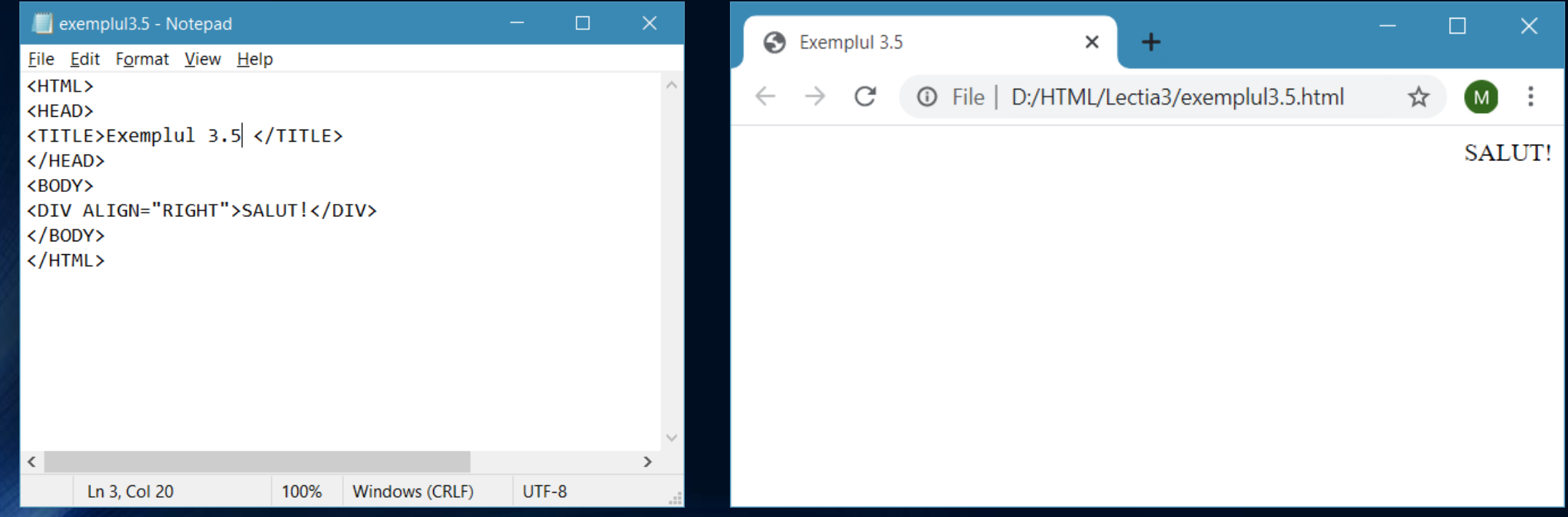

### **Tag-ul <P>**

Este folosit pentru a marca câte un paragraf (o zonă de text compactă cu câte un spaţiu suplimentar înainte și după ea) Are structura <P ALIGN="..."> ... </P>. Atributul ALIGN este identic cu cel de la DIV.

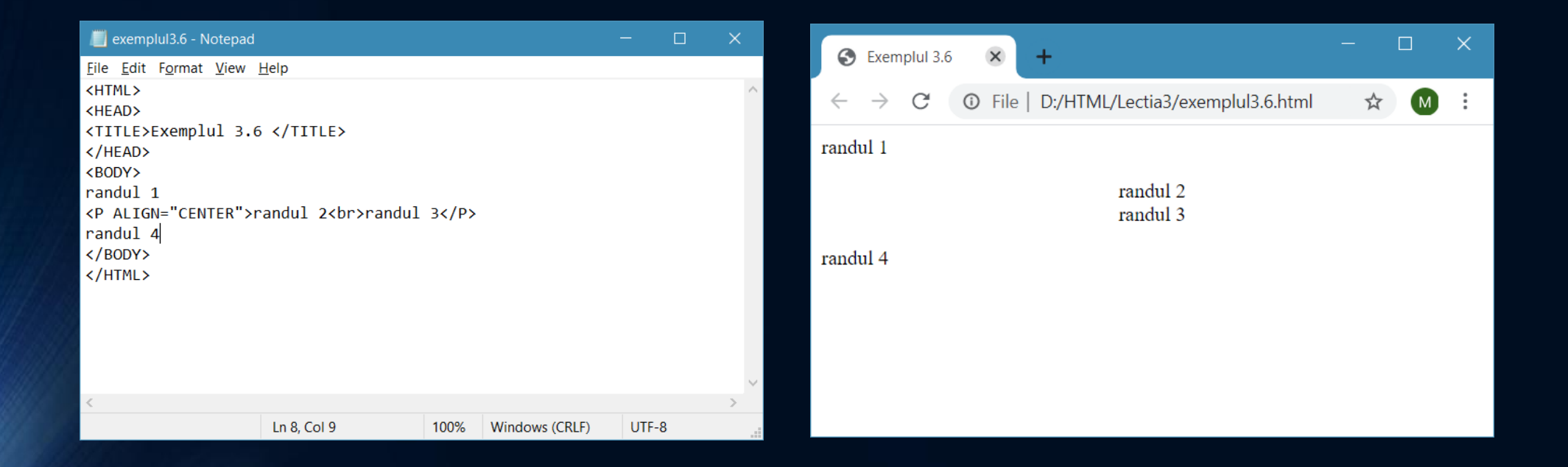

# Alte tag-uri utile

- **Tag-ul <CODE>** Permite inserarea de cod specific limbajelor de programare. Are tag corespunzător de sfârşit </CODE>.
- **Tag-ul <SUP>** Este folosit pentru a afișa un text pe post pe superscript (indice superior). Are tag corespunzător de sfârșit </SUP>
- **Tag-ul <SUB>** este folosit pentru a afişa un text drept indice inferior. Are tag corespunzător de sfârşit </SUB>.
- Nu există tag-uri care să permită scrierea de texte matematice mai avansate (integrale etc.). Dacă doriţi să introduceţi formule matematice ce folosesc mai mult decât indici superiori şi inferiori trebuie să creaţi imagini cu respectivele formule şi să le introduceţi în documentul HTML pe post de imagini.

#### Folosirea tag-urilor <SUP> și <SUB>

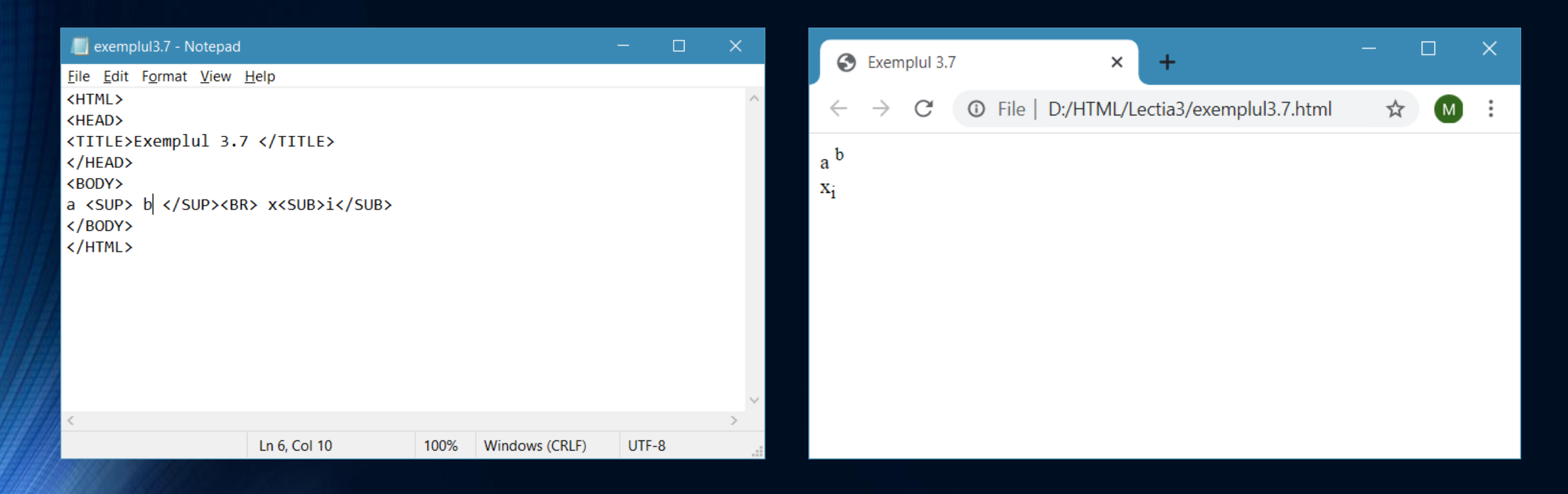

#### **Tag-ul <BLOCKQUOTE>**

Este folosit pentru a indenta un bloc de text (marginea din stânga a textului să fie deplasată la dreapta, la o anumită distanţă de marginea paginii). Este, într-un fel, echivalentul TAB-ului dintr-un editor de texte. Are tag corespunzător de sfârşit </BLOCKQUOTE>.

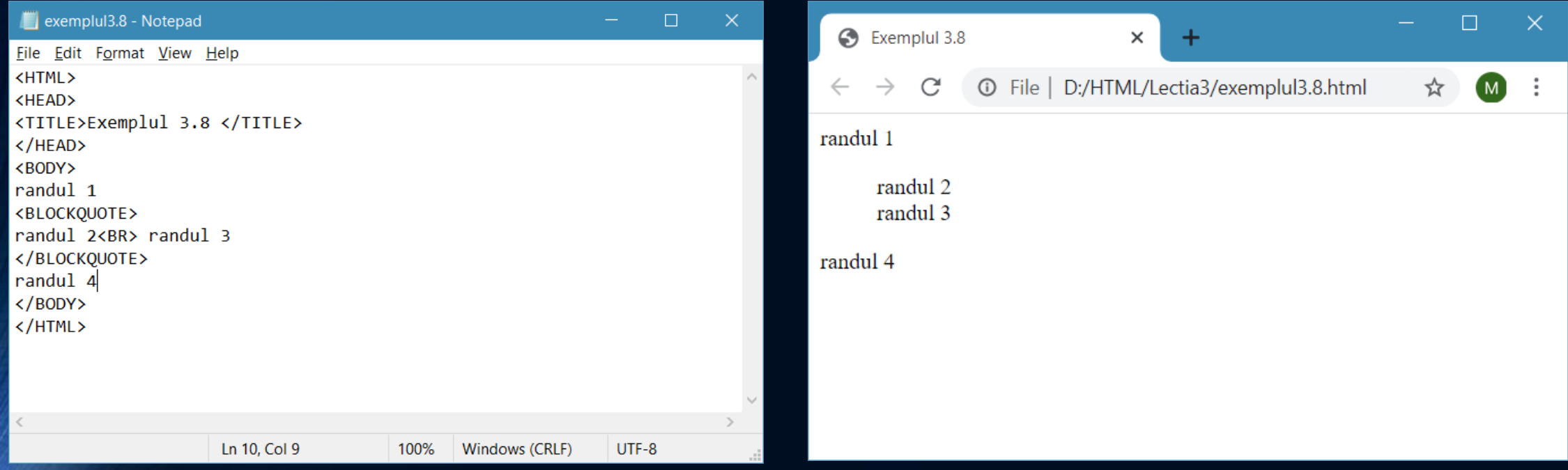

# Temă

1. Realizaţi o pagină web ce conţine o strofă dintr-o poezie aleasă de voi, dar în care fiecare vers este indentat fată de versul anterior (versuri în scară).

2. Construiţi o pagina web care să descrie modul de rezolvare a ecuaţiei de gradul II. Pagina va trebui să conţină formula ecuaţiei, aliniată în centru paginii şi explicaţiile necesare pentru rezolvare.